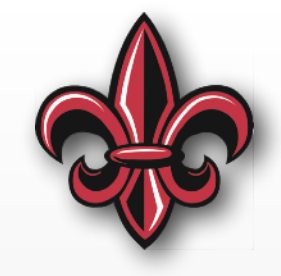

# **MicroPython Introduction MCHE 201 – Spring 2019**

#### **Dr. Joshua Vaughan**

Rougeou 225 **[joshua.vaughan@louisiana.edu](mailto:joshua.vaughan@lousiana.edu?subject=)** 

**[@Doc\\_Vaughan](http://twitter.com/doc_vaughan)**

## **The pyboard** MicroSD

Accelerometer<sup>3</sup>

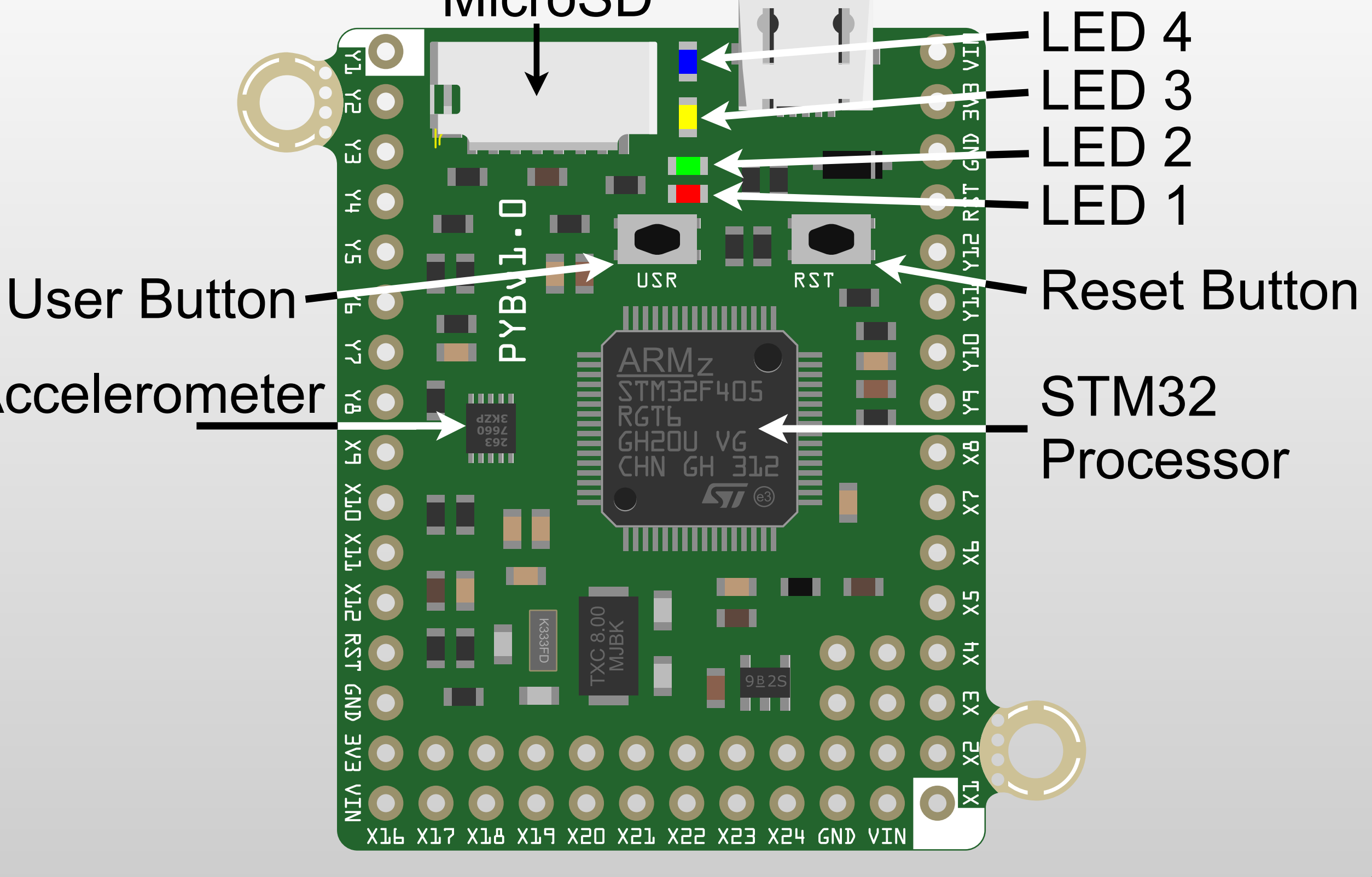

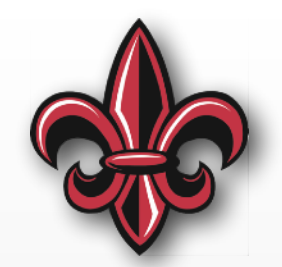

## **Why Python?**

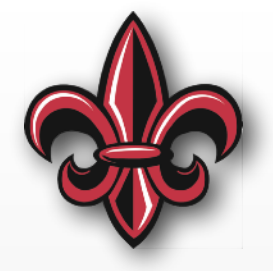

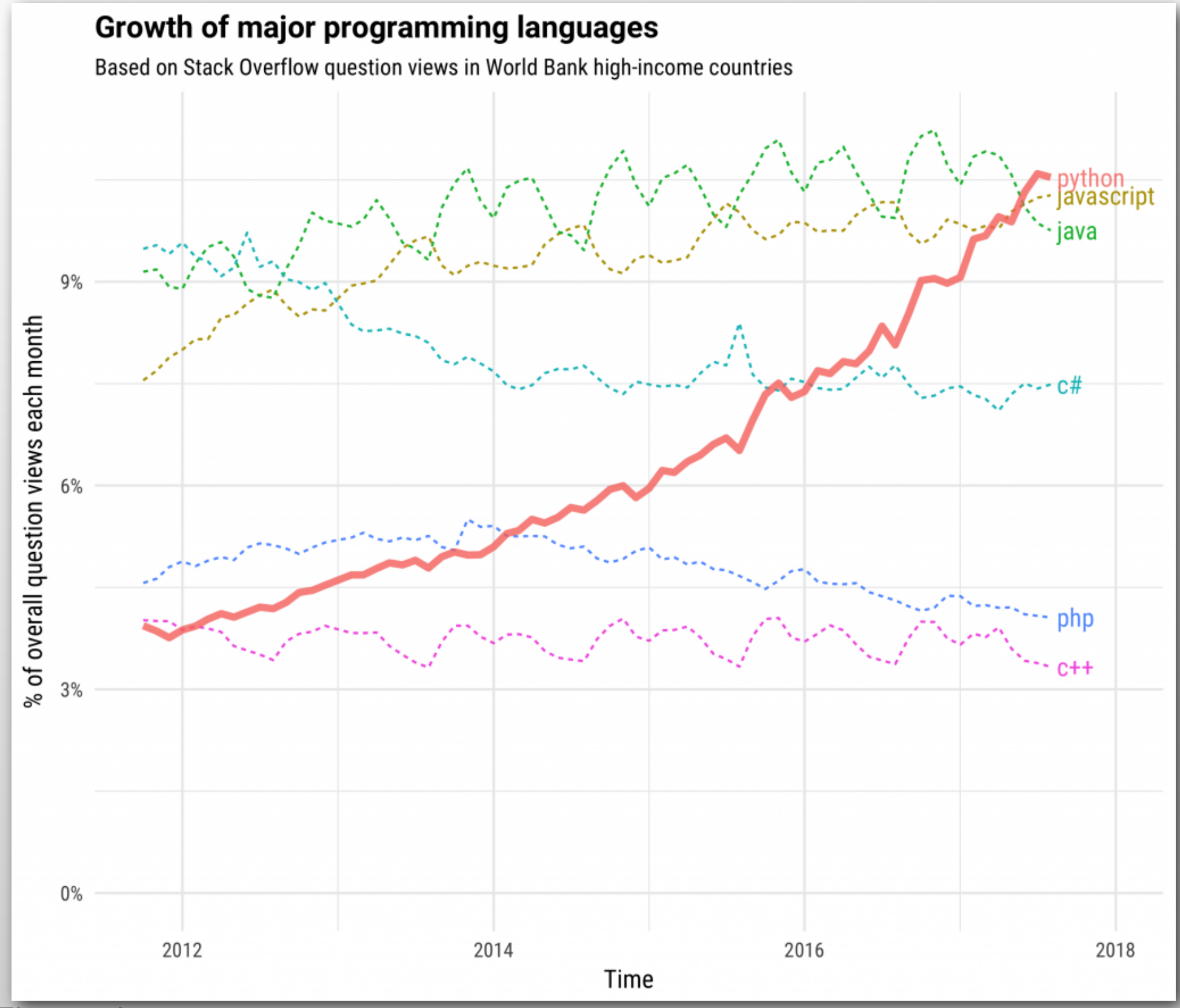

Figure via: <https://stackoverflow.blog/2017/09/06/incredible-growth-python/> 3

## **Why not Arduino?**

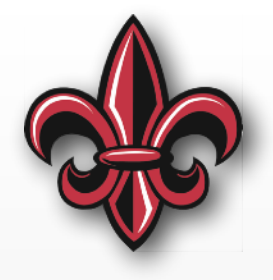

- Python is a general-purpose language
	- Instagram, Google, *etc.* use it *extensively*
	- Many robotics tools are built around it
	- -<http://lorenabarba.com/blog/why-i-push-for-python/>
- The pyboard is *significantly* more powerful than equivalently-priced Arduino boards

## **System Setup**

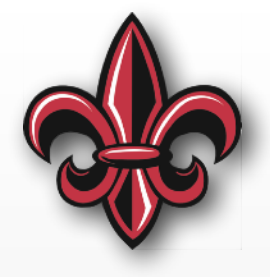

- You'll need a plain-text editor
	- *- Many* options that programmers *really* argue about
	- Visual Studio Code <https://code.visualstudio.com>
- Bookmark the documentation and quick reference
	- Full [http://docs.micropython.org/en/latest/](http://docs.micropython.org/en/latest/pyboard/) [pyboard/](http://docs.micropython.org/en/latest/pyboard/)
	- Quick Ref [http://docs.micropython.org/en/](http://docs.micropython.org/en/latest/pyboard/pyboard/quickref.html) [latest/pyboard/pyboard/quickref.html](http://docs.micropython.org/en/latest/pyboard/pyboard/quickref.html)
	- If you don't remember the syntax, *look it up*

## **Connecting to the pyboard**

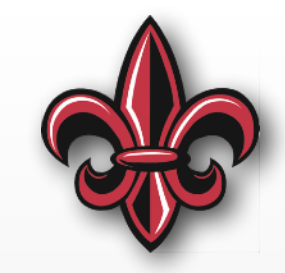

- Just plug in Micro-USB cable
- The board will show up as a USB disk with files:
	- -boot.py
	- -main.py
	- -README.txt
	- -pybcdc.inf

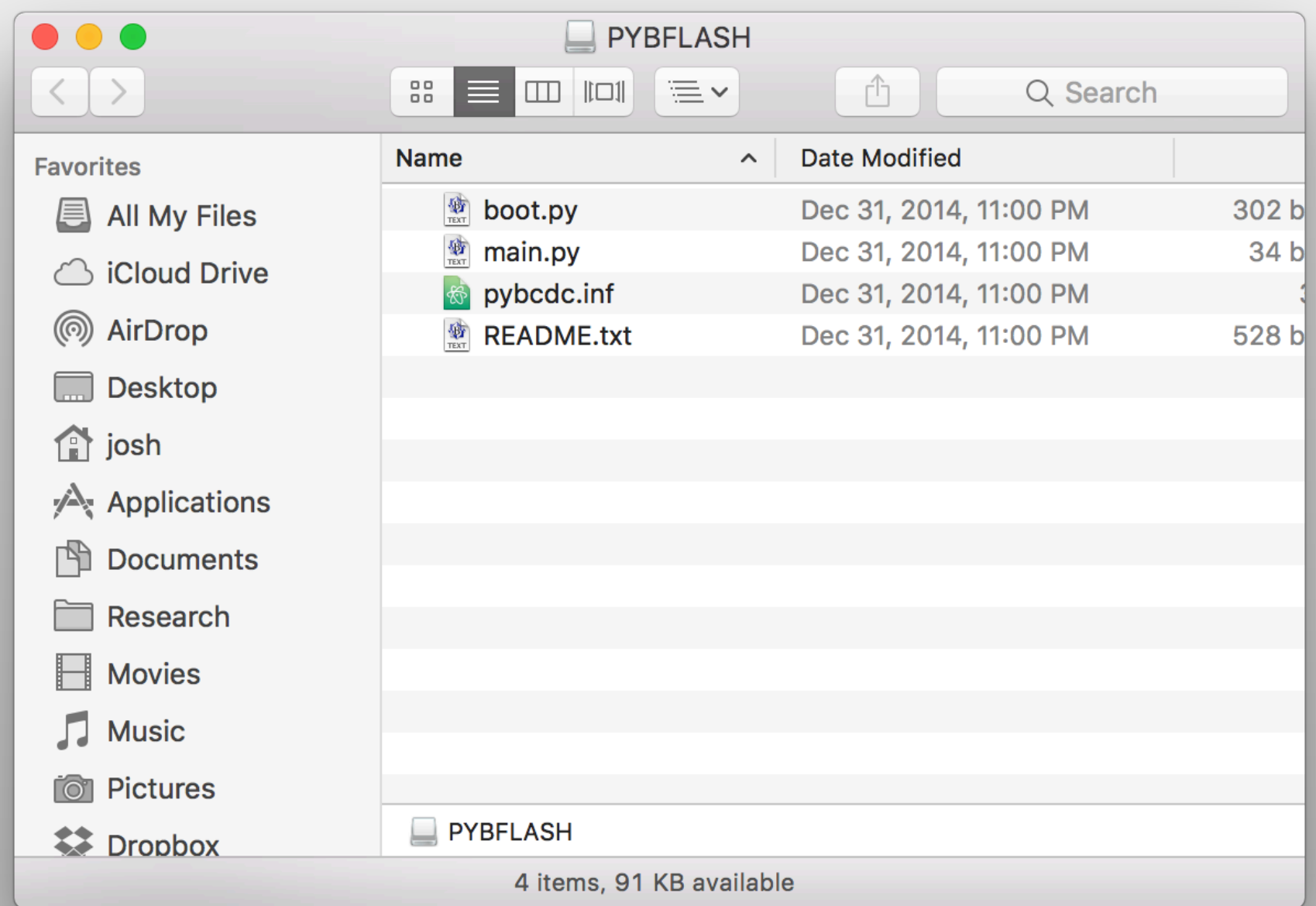

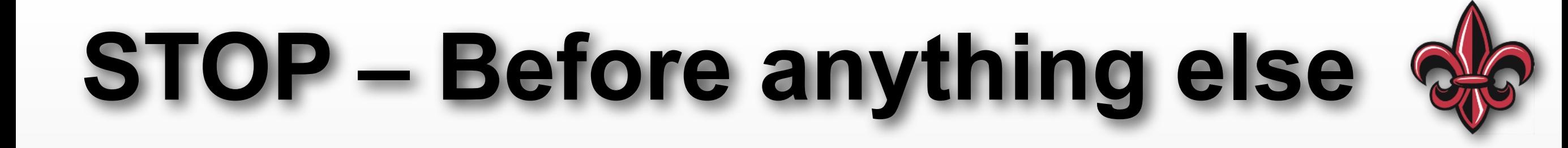

## **Save those default files to a safe place on your computer!**

#### **WARNING!!!**

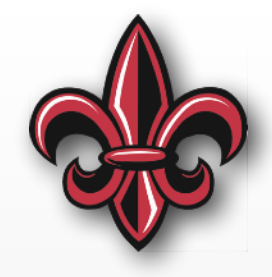

- Do *NOT* edit the files directly on the PYBFLASH drive
- Instead:
	- Work on a version on your computer
	- Then, copy that file to the pyboard
- Be sure to eject/unmount before unplugging

**The pyboard's flash memory can get corrupted much easier than a normal "thumb drive."**

#### **On Windows…**

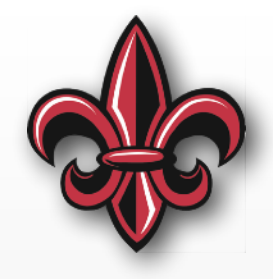

- You may be asked to set up the device when you plug it in… *cancel* that prompt.
- Try to connect to the board first, you likely will *not* need to install the driver.
- If you do need to install a driver
	- The pybcdc. inf file from the disk is the driver
	- -[http://micropython.org/resources/Micro-Python-](http://micropython.org/resources/Micro-Python-Windows-setup.pdf)[Windows-setup.pdf](http://micropython.org/resources/Micro-Python-Windows-setup.pdf)

## **Getting to the REPL**

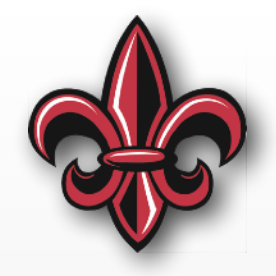

- We'll talk to the board over serial, often connecting to the Read, Evaluate, Print, Loop (REPL) prompt
- Like the text editor, there are many options
	- On macOS:

✦ CoolTerm – <http://freeware.the-meiers.org>

- ✦ Using screen from the Terminal app
- ✦ goSerial <http://www.furrysoft.de/?page=goserial>
- ✦ Serial Tools [http://www.w7ay.net/site/Applications/](http://www.w7ay.net/site/Applications/Serial%20Tools/index.html) [Serial%20Tools/index.html](http://www.w7ay.net/site/Applications/Serial%20Tools/index.html)

- On Windows:

- $\bullet$  CoolTerm <http://freeware.the-meiers.org>
- ✦ HyperTerminal is still installed by default on some dist.
- ✦ Putty [https://www.chiark.greenend.org.uk/~sgtatham/](https://www.chiark.greenend.org.uk/~sgtatham/putty/latest.html) [putty/latest.html](https://www.chiark.greenend.org.uk/~sgtatham/putty/latest.html)

## **Code Sharing – [GitHub.com](http://github.com)**

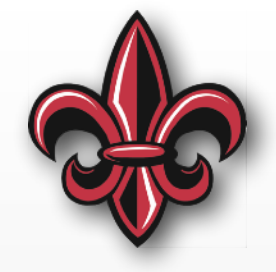

#### <https://github.com/DocVaughan/MCHE201---Intro-to-Eng-Design>

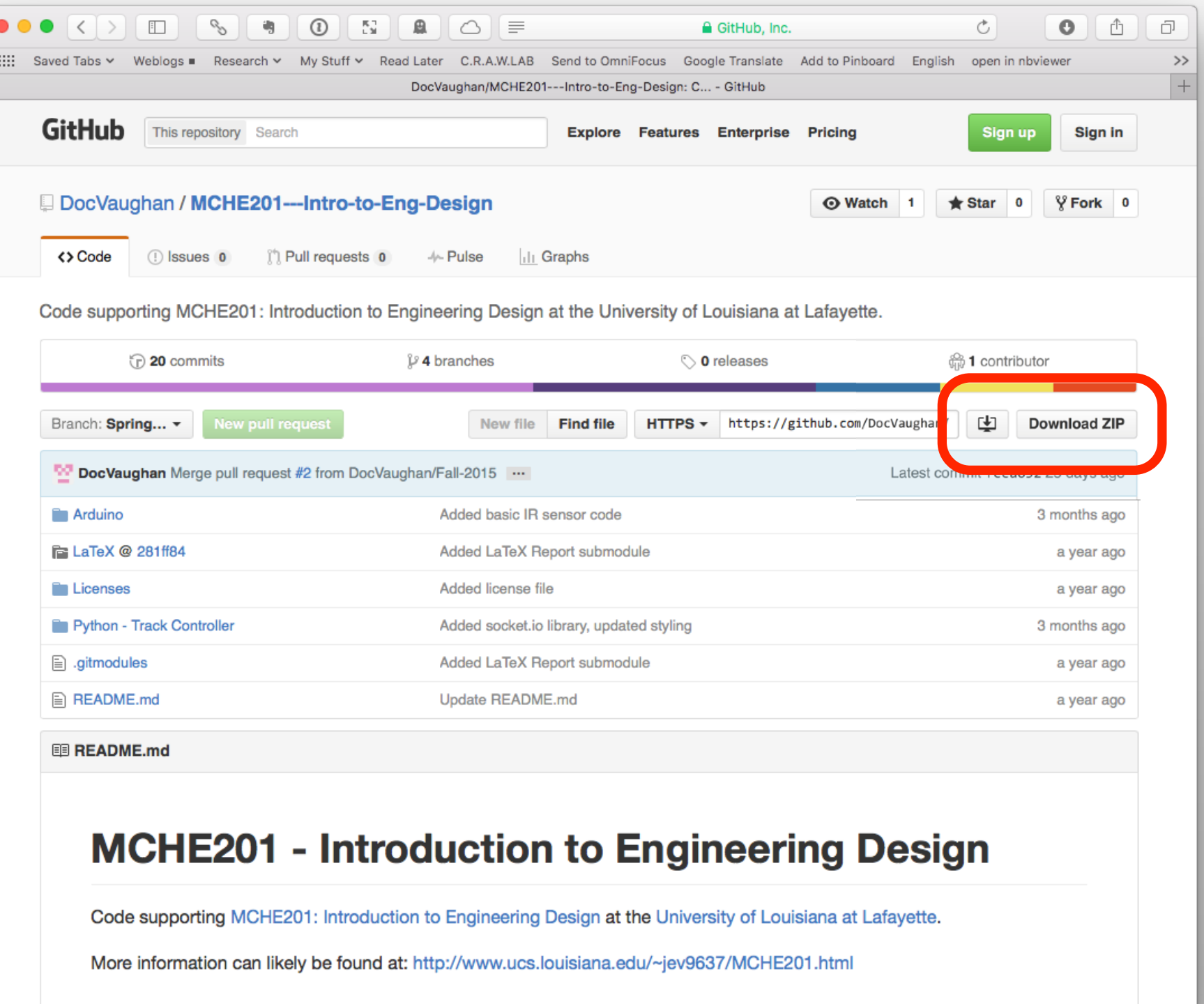

## **Code Sharing – [GitHub.com](http://github.com)**

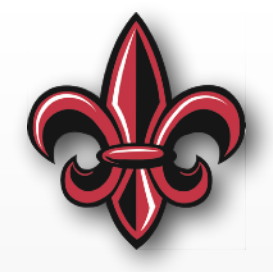

<https://github.com/DocVaughan/MCHE201---Intro-to-Eng-Design>

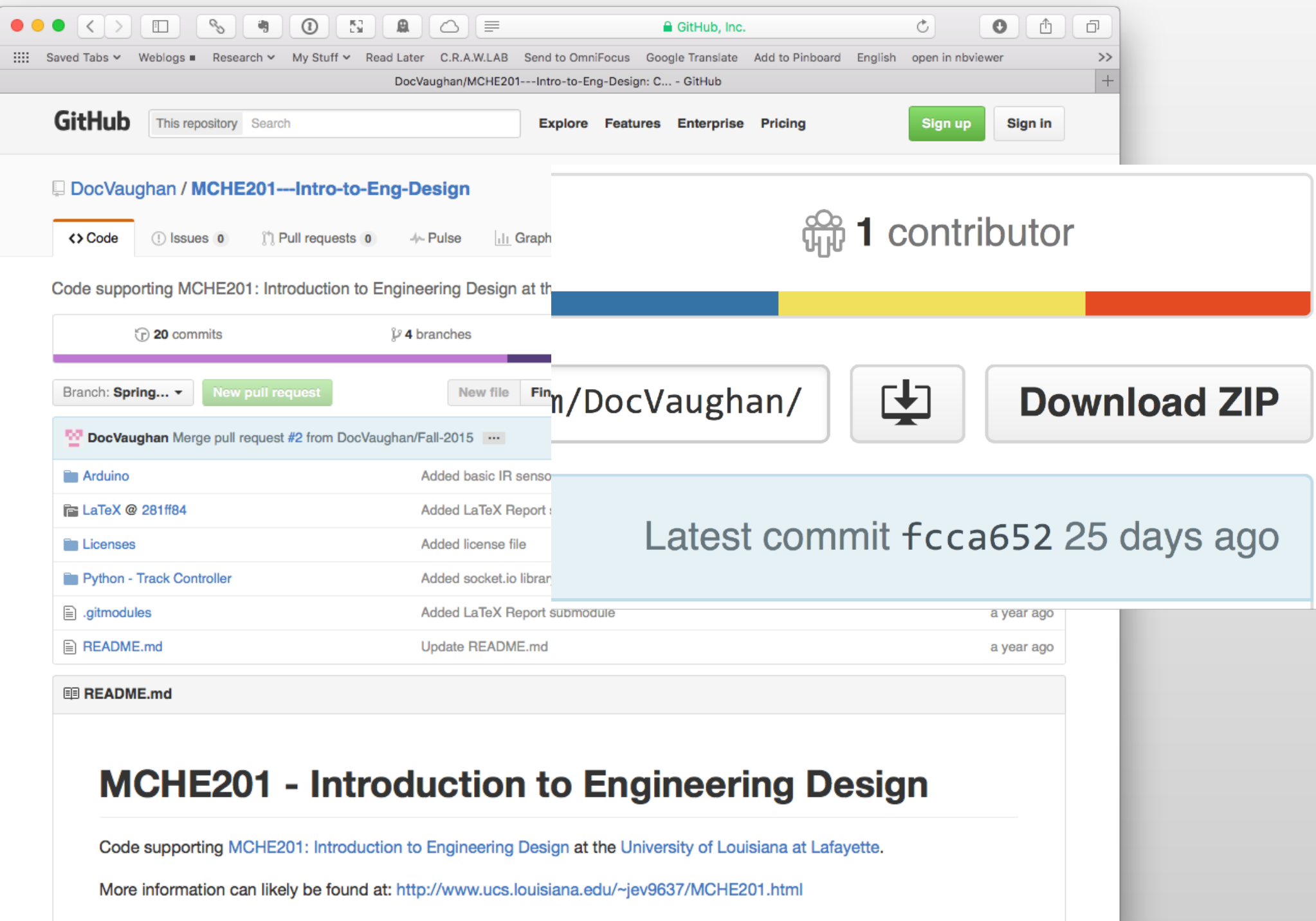

#### **Comments**

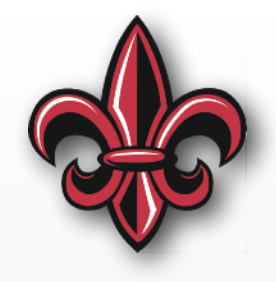

- Completely ignored by the Python interpreter
- Comments allow you to explain your code inline for:
	- your co-workers/teammates
	- you, in the future
- To comment a single line, use # before your comment
- To create a block comment, begin with """ and end with """

#### **Comments**

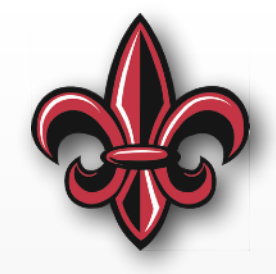

""" This is a block comment. It will continue across multiple lines, until it is closed with the proper characters

# This is a single-line comment

 $x = 4$  # Comments can go here too

### **Block Comments**

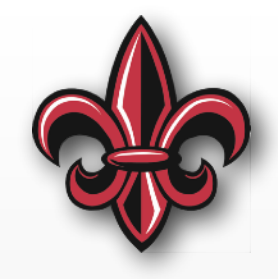

- Block comments are also a good way to begin any file you write.
- It's good practice to include:
	- The filename
	- The purpose of the code
	- Any external requirements (other files or hardware needed to make this one work)
	- What inputs are needed, if any
	- What the output is, if any
	- The version number, recent modifications, and your contact info

#### **Block Comments – Boilerplate**

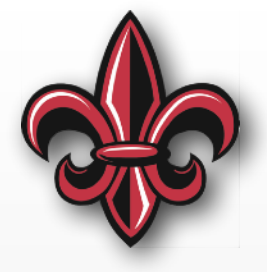

```
filename.py
```

```
Some description of functionality
```
"""----------------------------------------------------------

Optional links to relevant documentation

```
Created: mm/dd/yy - Name - email@louisiana.edu
```

```
Modified:
```
- \* mm/dd/yy Name (email if not same person as above)
	- major change 1
	- major change 2
- \* mm/dd/yy Name (email if not same person as above)
	- major change 1

----------------------------------------------------------"""

#### **Block Comments – Boilerplate**

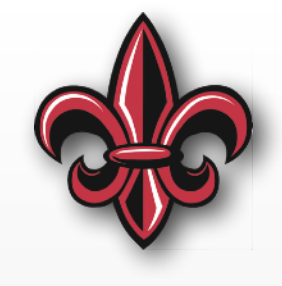

```
# ----------------------------------------------------------
# filename.py
#
# Some description of functionality
# 
# Optional Link to relevant documentation
#
# Created: mm/dd/yy - Name - email@louisiana.edu
#
# Modified:
# * mm/dd/yy - Name (email if not same person as above)
# - major change 1
# - major change 2
# * mm/dd/yy - Name (email if not same person as above)
# - major change 1
# ----------------------------------------------------------
```
## **Block Comments – Example**

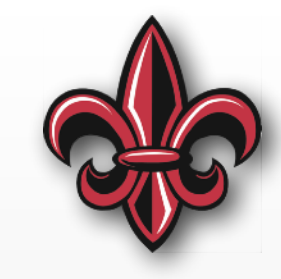

```
############################################################################### 
# main.py
# 
# This script will control a single DC motor using a Texas Instruments DRV8871 
# motor driver. It should work with all DRV8871 driver breakouts, but has only 
  been tested with the Adafruit one:
# https://www.adafruit.com/product/3190 
# 
 Motor driver spec sheet
# https://cdn-shop.adafruit.com/product-files/3190/drv8871.pdf 
# 
# Adafruit Overview of the board: 
# https://learn.adafruit.com/adafruit-drv8871-brushed-dc-motor-driver-breakout 
# 
# Created: 11/06/17 
# - Joshua Vaughan 
# - joshua.vaughan@louisiana.edu 
# - http://www.ucs.louisiana.edu/~jev9637 
# 
# Modified: 
## 
  TODO:
\# *
###############################################################################
```
## **Literate Programming**

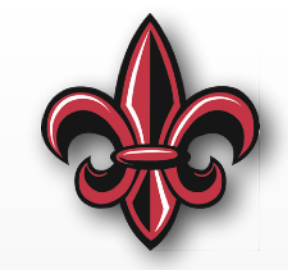

- Write out what you want your code to do in plain English (or your preferred language)… Be explicit about *every* step
- Translate this into comments in your code file
- Then, write the code to implement the functionality

*Key Point:* **If you can't explain what you want the code to do in plain English, writing code to do that will be difficult.**

## **Variables in Python**

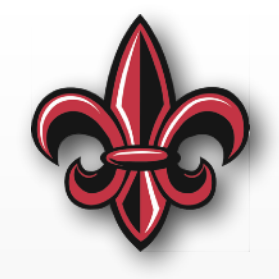

- Unlike Arduino (or other C-based languages), we don't need to specify the variable type
- Python is a *dynamically-typed* language
	- It will figure out what type of variable you need
	- That type can/will change if you reassign the variable to a different type

*TIP***: Give your variables meaningful names. A few extra keystrokes are worth the improved understanding and easier debugging.**

#### **Variable Declaration Examples**

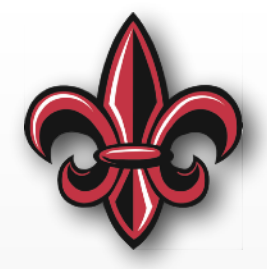

# Booleans are True or False. binaryConditionCheck = False youCantHandleThe = True

# Integers are, well, integers  $integervariable = -1$  $motorSpeed = 75$ 

# Floats are decimal numbers floatVariable = 1.0 preciseMotorSpeed = 75.275

# Strings hold text, put between "-" myString = "some text"

#### **Variable Declaration (cont.)**

#

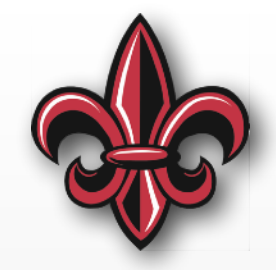

- # We can assign multiple variables at the # same time
- # Note: Be careful with this, only group # variables that make sense to # group logically.
- small, medium, large  $= 1, 3, 9$ IP\_ADDRESS, PORT = "192.168.0.100", 2390

#### **Variable Naming Conventions**

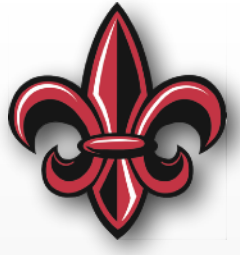

- Give your variables meaningful names
	- $-$  armLength = 15 is *much* clearer than  $l = 15$
	- $-$  delay\_time =  $0.25$  is *much* clearer than  $t = 0.25$
- Use a consistent variable style
	- *camel case* armLength
	- Underscores for spaces delay\_time  $\int$
	- All caps for constants LED\_PIN

*}* **Pick one of these and stick to it**

## **Variable Scope**

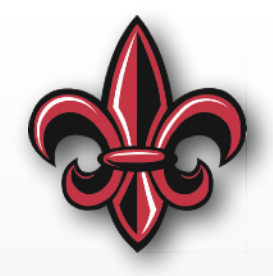

- Scope essentially what functions are able to read/ write to a particular variable
- Variables defined:
	- Outside of all functions have *global* scope
		- ✦ Can be *read* anywhere
		- ✦ Need some special syntax to *write* to them
	- Inside a function are accessible inside *that* function
- Limit scope to as small as possible

## **Python Functions**

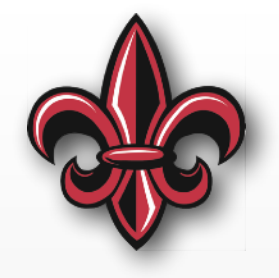

**def** myMultiplyFunction(x, y): result =  $x * y$ **return** result **The Function Name Input Variable Return Definition Names Must Space/tab Consistently Says "This is a function"** *TIP***: Give your functions meaningful names. A few extra keystrokes are worth the improved understanding and easier** 

- In Python, whitespace matters
- *Note*: All of these have more formal names.

**debugging.**

### **To Use That Function**

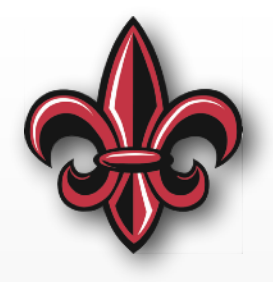

- **def** myMultiplyFunction(x, y): result =  $x * y$ **return** result
- # Assign values to a and b  $a = 2$  $b = 3$
- # Call the function, and store the result in c  $c = myMultiplyFunction(a, b) # c=6$

```
# This works fine with other types too
a, b = 1.2, 3.75
c = myMultiplyFunction(a, b) # c=4.5
```
### **Use Functions!!!**

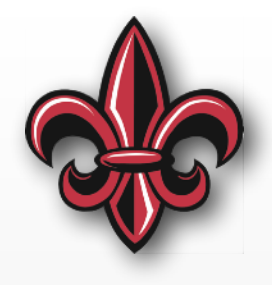

- Aim for each function having a single function
- This makes:
	- execution more predictable and easier to debug
	- the code more-easily reusable
		- ✦ Reuse limits likelihood of typos and other bugs
		- ✦Makes code more readable
		- ✦Makes program logic easier to follow

*TIP***: Give your functions meaningful names. A few extra keystrokes are worth the improved understanding and easier debugging.**

#### **Example**

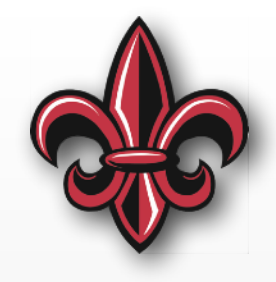

wait\_for\_start\_button()

pyb.delay\_ms(500) # pause 500ms after start button

drive\_forward(4) # drive forward 4 seconds

rotate\_arm(75) # rotate the arm 75 deg

pyb.delay\_ms(1000) # Pause for 1000ms (1s)

 $rotate\_arm(0)$  # rotate the arm back to 0

drive\_backward(2) # drive backward 2 seconds

## **How do I debug my code?**

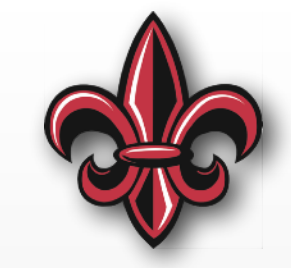

- The computer will only do *exactly* what you tell it. Nothing more. Nothing less.
- Don't assume anything!… the computer is dumb.
	- Work line-by-line "What happens on *this* line?"
	- Output values in runtime via print statements

## **Using the REPL**

- Allows the pyboard to communicate with the computer during runtime
- Can be used for:
	- Prototyping
	- Debugging
	- Execution monitoring

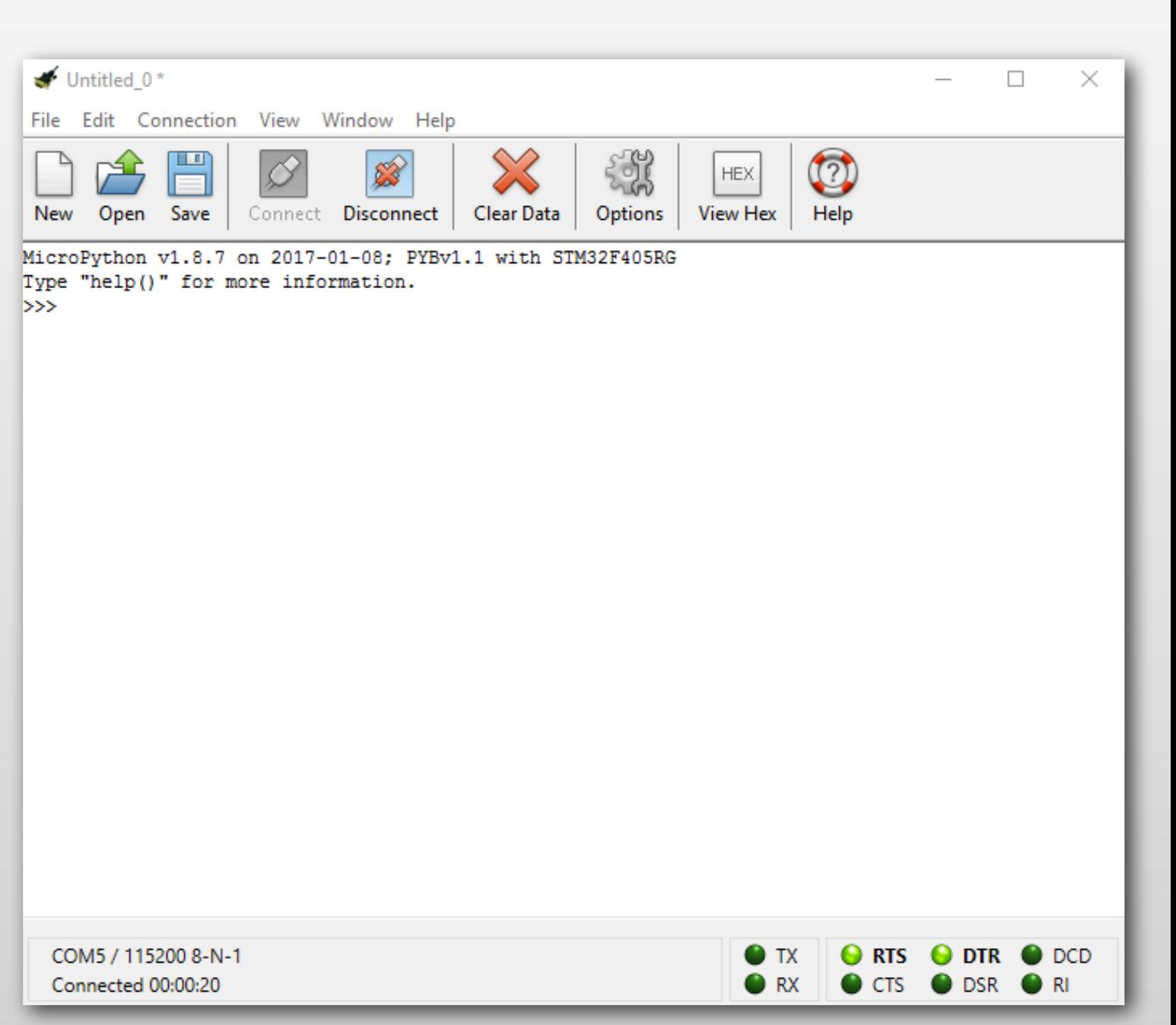

#### **Clarity in the print Statements**

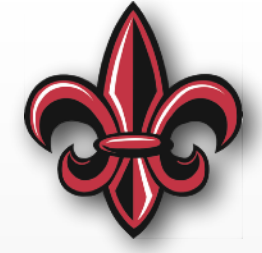

- We can format the numbers/items that we print out.
- A great overview: <https://pyformat.info>
- Syntax is:

**print**("String {formatting spec}".format(variable))

#### **Formatted Output Examples**

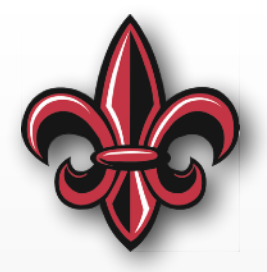

*# Print an integer* **print**("Integer {:d}.".format(42))

*# Print an integer and always include +/- sign* **print**("Integer {:+d}.".format(42))

*# Print an integer and always include at least 4 #"places"* **print**("Integer {:4d}.".format(42))

*# Print an integer, always include at least 4 #"places," and pad with zeros* **print**("Integer {:04d}.".format(42))

#### **Formatted Output (cont.)**

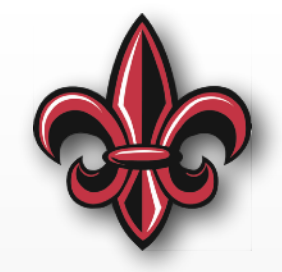

*# Print a float* **print**("Pi is {:f}.".format(3.141592))

*# Print a float with 4 decimal places* **print**("Pi is {:.4f}.".format(3.141592))

*# Print a float and always include at least 9 #"places" with 2 decimal places* **print**("Pi is {:9.2f}.".format(3.141592))

*# Print a float and always include at least 9 #"places" and pad with zeros* **print**("Pi is {:09.2f}.".format(3.141592))

## **Special Characters to Know**

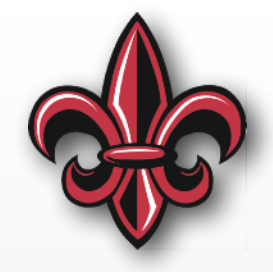

- $\n\leq$  n = new line
- $\lvert r \rvert$  = carriage return
- $\iota$  = tab

# Define pi  $pi = 3.141592$ 

**print**("Pi is {:.4f}.\n2pi is {:.4f}".format(pi, 2\*pi))

**print**("Pi is {:.4f}.\t2pi is {:.4f}".format(pi, 2\*pi))

#### **Control Structures**

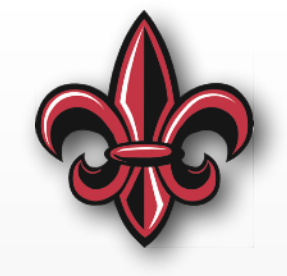

- Numerous ways to control program flow
- Ways to conditionally execute
	- If… then
	- For loops
	- While loops

#### **Comparison Operators**

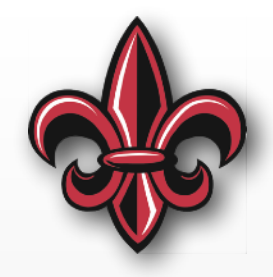

# ----- Comparison syntax -------------------------- # These evaluate to True (1) or False (0)

 $x == y$  # True if x is equal to y, False otherwise

 $x := y$  # True if x is not equal to y, False otherwise

x < y # True if x is less than y, False otherwise

 $x > y$  # True if x is greater than y, False otherwise

 $x \le y$  # True if x is less than or equal to y, False otherwise

 $x \ge y$  # True if x is greater than or equal to y, False otherwise

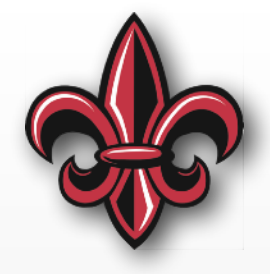

# ----- if... elif... else example ----# Note: this assumes all variables have been defined, # etc.

**if** (counter < 10):

# Code indented here will run if counter is less than 10

#### **elif** (counter  $>= 20$ ):

# Code indented here will run if counter is greater than or equal to 20

#### **else**:

# Code indented here will only run if both counter is neither less than 10 or greater than or equal to 20

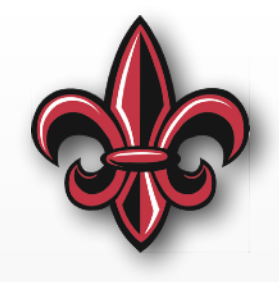

 $a = 2$  # Define the value of a

**if** (a > 5): **print**("Tell me something, girl")

**elif** (a == 2): **print**("Are you happy in this modern world")

**else**: **print**("Or do you need more?")

> Here, a is equal to 2, so the **elif** condition is True. The code indented under it is run, meaning Are you happy in this modern world would be printed.

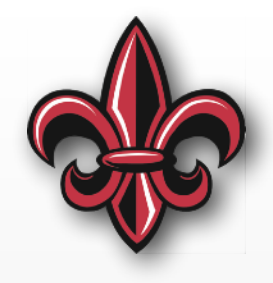

a = 2 # Define the value of a

b = 3 # Define the value of b

**if**  $(a + b > 5)$ : **print**("Kiki, do you love me?")

**elif** (b - a == 2): **print**("Are you riding?")

```
else: 
  print("Say you'll never ever leave...")
```
Neither the **if** or the **elif** condition is True. So, the code in **else** is run, meaning Say you'll never ever leave... would be printed.

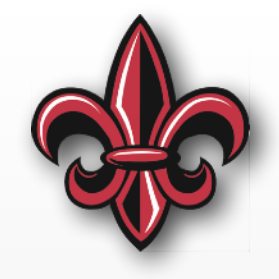

sensedStartSignal = True # Start was sensed

**if** (sensedStartSignal): **print**("Sensed start signal. Starting robot.") # Code to run once the start signal was sensed

**else**: **print**("Checking start signal...") # Code to check the start signal

> The **if** is True. So, the code in **if** is run, meaning Sensed start signal. Starting robot. would be printed and other code in that indented block would run.

#### **Basic For Loops**

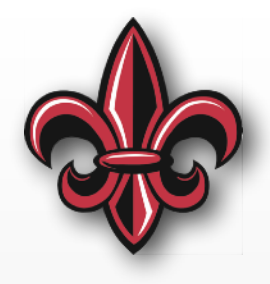

# ----- for loop syntax

**for** counter in sequence:

- # do something
- # Everything indented here is run during each
- # loop until the sequence is finished

### **Basic For Loops**

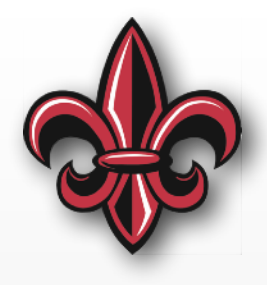

# ----- for loop syntax -

for counter in sequence:

- # do something
- # Everything indented here is run during each
- # loop until the sequence is finished

Variable that's variable triats What to loop over... a few options for what incremented

# ----- for loop example **for** counter **in** range(10):

- - # do something
	- # This would run 10 times
	- # The values of counter would be 0, 1, 2, …, 9

## **For Loop Example**

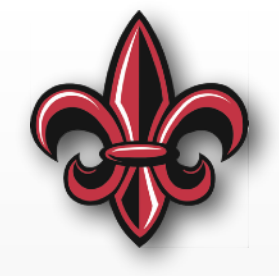

list\_of\_pies = ["apple", "cherry", "pumpkin"]

**for** pie **in** list\_of\_pies: **print**("I think {} pies are delicious!".format(pie))

> Prints out to the REPL: I think apple pies are delicious! I think cherry pies are delicious! I think pumpkin pies are delicious!

#### **For Loop Example**

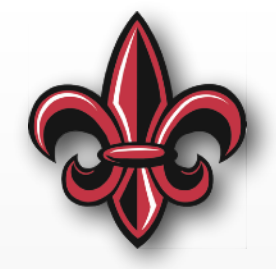

list\_of\_pies = ["apple", "cherry", "pumpkin"]

**for** index, pie **in** enumerate(list\_of\_pies): **print**("The number {:d} pie in the list is {}.".format(index, pie))

```
Prints out to the REPL: 
The number 0 pie in the list is apple.
The number 1 pie in the list is cherry. 
The number 2 pie in the list is pumpkin.
```
#### **While Loops**

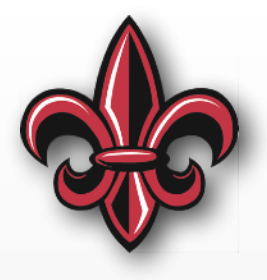

 $1/$  ----- while loop syntax ---

**while** (condition == True):

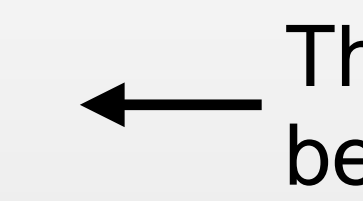

The condition is tested at the beginning of each iteration

# If the condition is True, run the code here.

# Once the code in the indented block is finished, check the condition and repeat.

# If the condition is not True at the first check above, this will never be run.

### **While Loop Example**

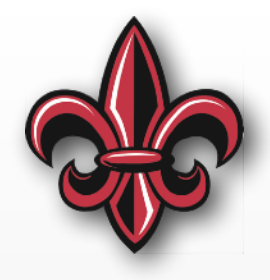

 $#$  ----- while loop example ----- $index = 0$ 

```
while (index < 10): 
  print("Index = { :d} "format(index))index = index + 2
```
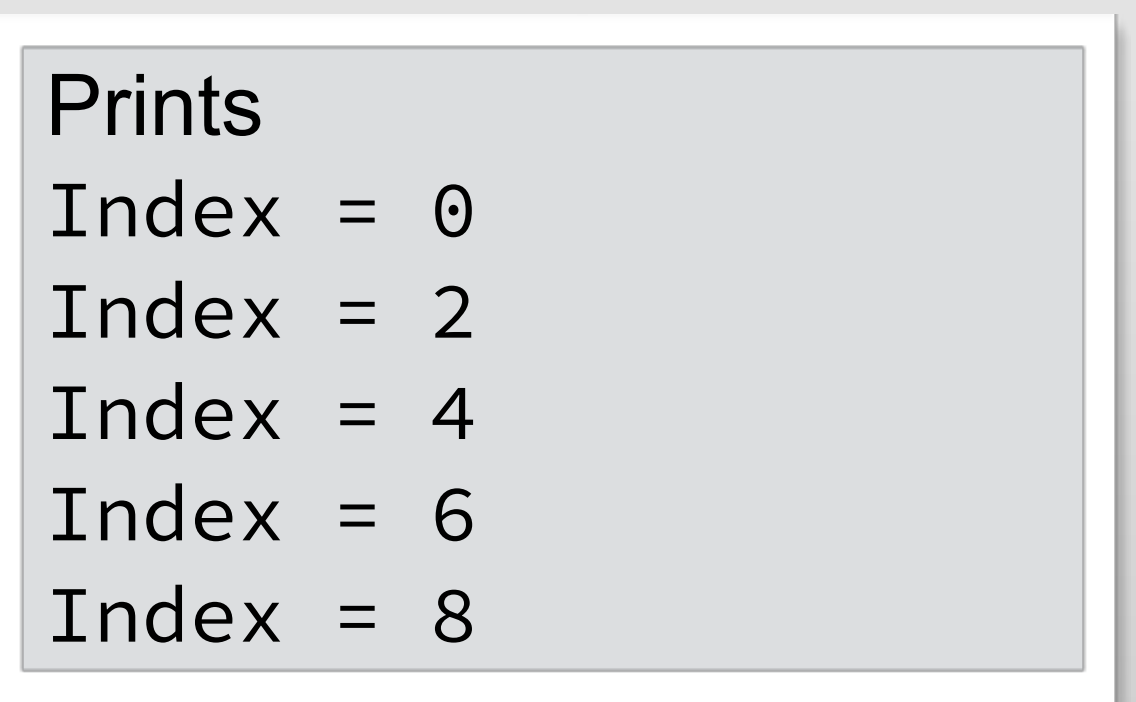

#### **While Loop Example 2**

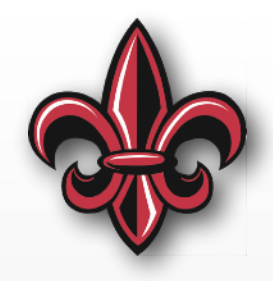

# ----- while loop example --------------------  $index = 0$ 

```
while (index < 10): 
  if (index == 3): 
    print('Index = {}' format(index))
```

```
index = index + 1
```
Prints to the Serial Monitor Index  $= 3$ 

## **While Loop Example 3**

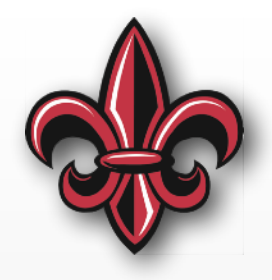

# ----- while loop example ---- $keepRunning = True$  $index = 0$ 

```
while(keepRunning): 
  print("Running.")
```

```
if (index >= 10):
  keepRunning = False
```
Loops 10 times, printing "Running" and delaying 100ms each time. Then, prints "Stopped."

pyb.delay(100) # sleep 100ms

```
index = index + 1
```
**print**("Stopped.")

#### **For next Thursday…**

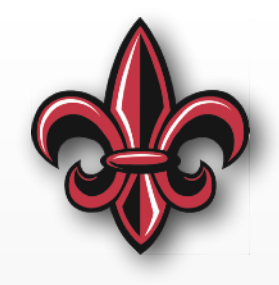

#### • *BEFORE* next week:

- Install the driver, if necessary for Windows.
- Install Visual Studio Code (or other text editor) on your computer.
- Install CoolTerm on your computer.
- Look through these notes. These are the foundation for all the programming we'll do.
- Review the MicroPython Getting Started Guide at [http://docs.micropython.org/en/latest/pyboard/](http://docs.micropython.org/en/latest/pyboard/pyboard/tutorial/index.html) [pyboard/tutorial/index.html](http://docs.micropython.org/en/latest/pyboard/pyboard/tutorial/index.html)
- Bring laptop and kit to class